**CO2 Traffic Light Kit OCTOPUS** - Beta - Quickstart Guide **666 BAT O Werkstatt**  $\cdot$  O  $000$ 

Works Right Out of the Box!

 $\circ$ 

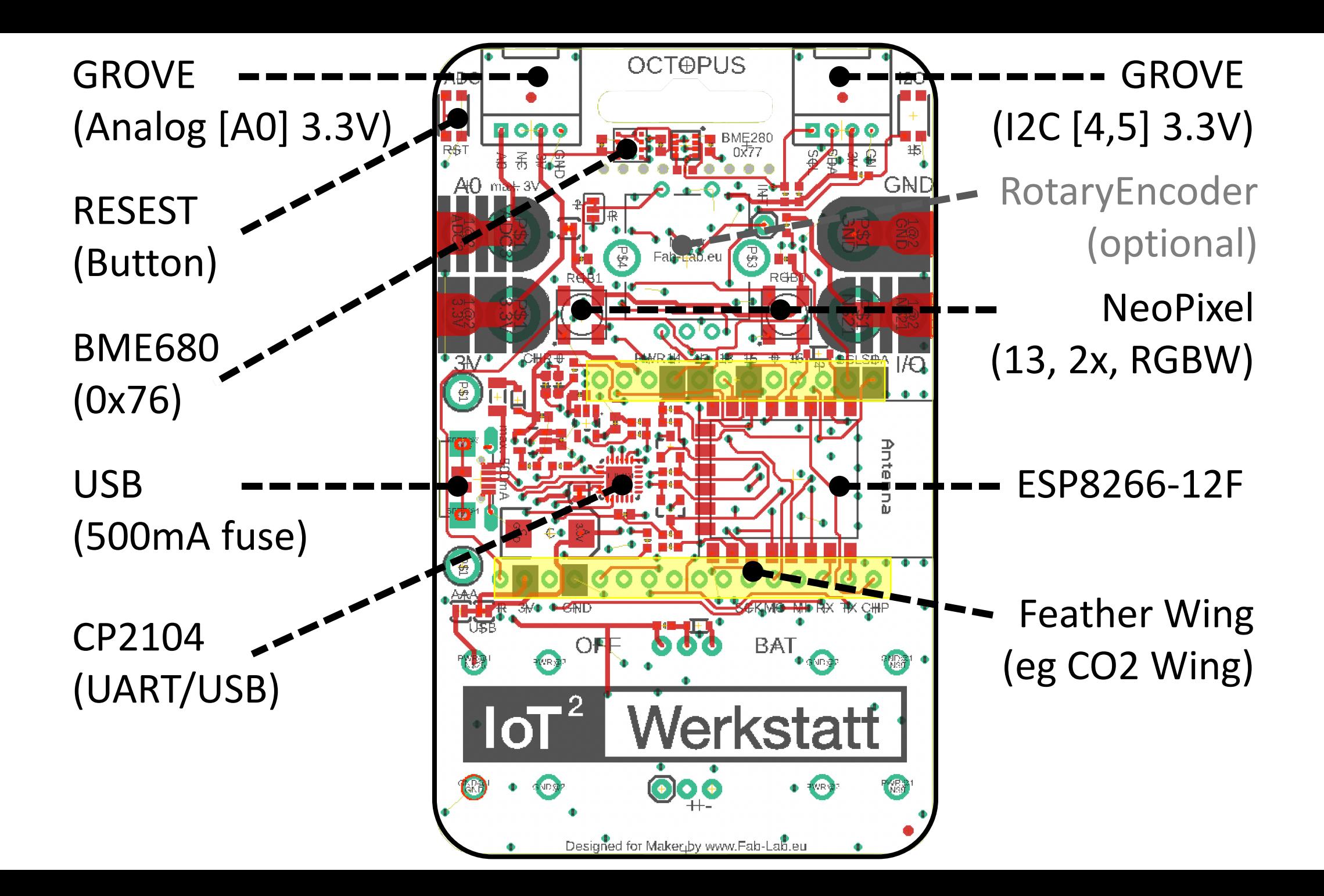

## **COPY & PASTE URLs** Last Updated 8/27/21

STEP 1

Install on your computer (Windows/Mac) the USB driverfor the CP2104 (if not already installed) **www.silabs.com/products/developmenttools/software/usb-to-uart-bridge-vcp-drivers**

## STEP 2 **Windows**

Download theportable Arduino IDE with all needed libraries and the Ardublock extension including the fantastic IoT blocks create by the IoT Werkstatt **https://seafile.rlp.net/f/bb6bdbfe28034cd4861a/** 

## **Mac BigSur**

Due to the change security you need first to install the Arduino IDE from arduino.cc in version 1.8.13, move it the Application folder, download the protable directory from **https://seafile.rlp.net/f/de2c9fe75e604b628f22/** unzip this and move it into the application package

STEP 3 Download sample code for the CO2 Traffic Light **https://github.com/make-IoT/Make-Octopus-CO2-Traffc-Light**

More about the IoT Werkstatt, a STEM project from Germany **https://www.umwelt-campus.de/en/research/projects/translate-to-englisch-iotwerkstatt**